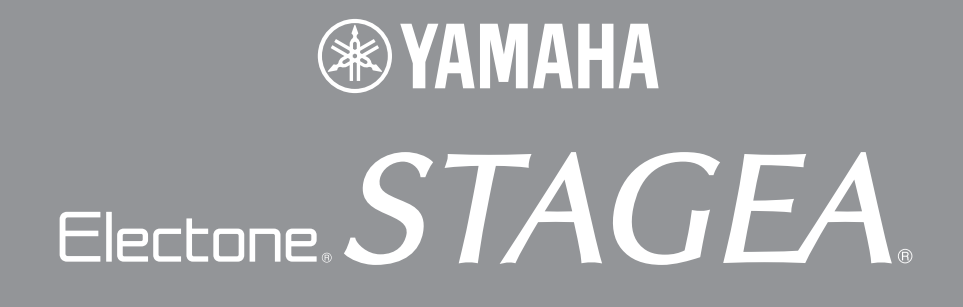

# ELB-01 バージョン 1.05 追加機能説明書

バージョンアップにともない、ELB→EL変換機能を使って変換したソングをUSBフラッシュメモリーに保存し、 EL-900などのELシリーズのエレクトーン本体に取り付けたMDR-5(別売り)で使用できるようになりました。 本書を、お手持ちのELB-01取扱説明書 6章の「ELB→EL変換機能」のページと読み替えてご活用ください。

●●●●●●●●●●●●●●●●●●●●●●●●●●●●●●●●●●●●●● ●

# ELB→EL変換機能

このエレクトーン用のソング(ELBと表記します)を、EL-900などのELシリーズのエレクトーンで使 用できるソング(ELと表記します)に変換します。

変換後のソングを、MDR-5で使用する場合はUSBフラッシュメモリーに、ELシリーズのエレクトー ン本体で使用する場合はフロッピーディスクに、保存してください。フロッピーディスクに保存する場 合は、別売りのフロッピーディスクドライブUD-FD01を取り付ける必要があります。

メディア(USBフラッシュメモリーやフロッピーディスク)の空き容量が足りない場合は、変換できま せん(画面にエラーメッセージが表示され、処理が中断されます)。あらかじめ空き容量が十分あること をご確認ください。

また、市販のデータやインターネットから購入したデータなどのプロテクトソングは、EL変換できま せん。

### このエレクトーンのソングが入ったメディアと、変換後のソングを保存するメディ アを挿入口に差し込みます。 1

変換後のソングをフロッピーディスクに保存する場合: 手順2へ進んでください。

変換後のソングをUSBフラッシュメモリーに保存する場合:

- 1-1 ソングを保存するUSBフラッシュメモリーを選びます。 メディアの選択については、取扱説明書6章「3 ソングを選ぶ」をご覧ください。
- 1-2 USBフラッシュメモリーの中にフォルダーを1つ作成し、F01~F99のいずれか の名前を半角で付けます。

MDR-5でソングを使用するには、ソングがF01~F99フォルダーに入っている必要が あります。フォルダーの作成については、取扱説明書6章「9 フォルダーの作成」、 フォルダーの名前の付け方は取扱説明書6章「5 ソング/フォルダーに名前を付ける」 をご覧ください。

[MDR]ボタンを押して、ELシリーズの形式に変換したいソングを選びます。 ソングの選択については、取扱説明書 6章の「3 ソングを選ぶ」をご覧ください。 2

ページボタンを押して、ページ7を表示させます。 3

ヘンカン(変換)の画面が表示されます。

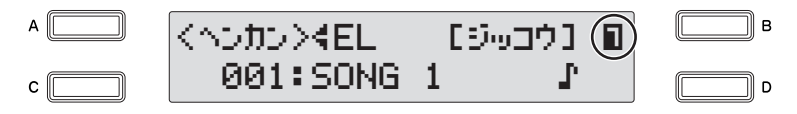

### $\pi\pi$ **NOTE** mm

MDR-5の使い方は、MDR-5に 付属の取扱説明書をお読みくだ さい。

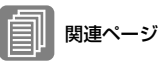

フロッピーディスクドライブ UD-FD01の取り付け (取扱説明書 11章) プロテクトソングについて (取扱説明書 6章)

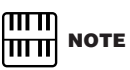

ユーザーボイス、ユーザーリズ ム、およびキーボードパーカッ ションのアサインとセットアッ プは、ELシリーズのエレクトー ンの初期設定に変換されます。

ጠጠ **NOTE** hmml

ELBソングをELS-01/01C/ 01Xのエレクトーンで使用する 場合は、ソングを変換する必要 はありません。

#### 変換形式を選びます。  $\Lambda$

ELBから変換できる形式はELとXGの2種類です。データコントロールダイアルを回すか、ま たは[A]ボタンを押すたびに、変換形式が切り替わりますので、ELを選びます。

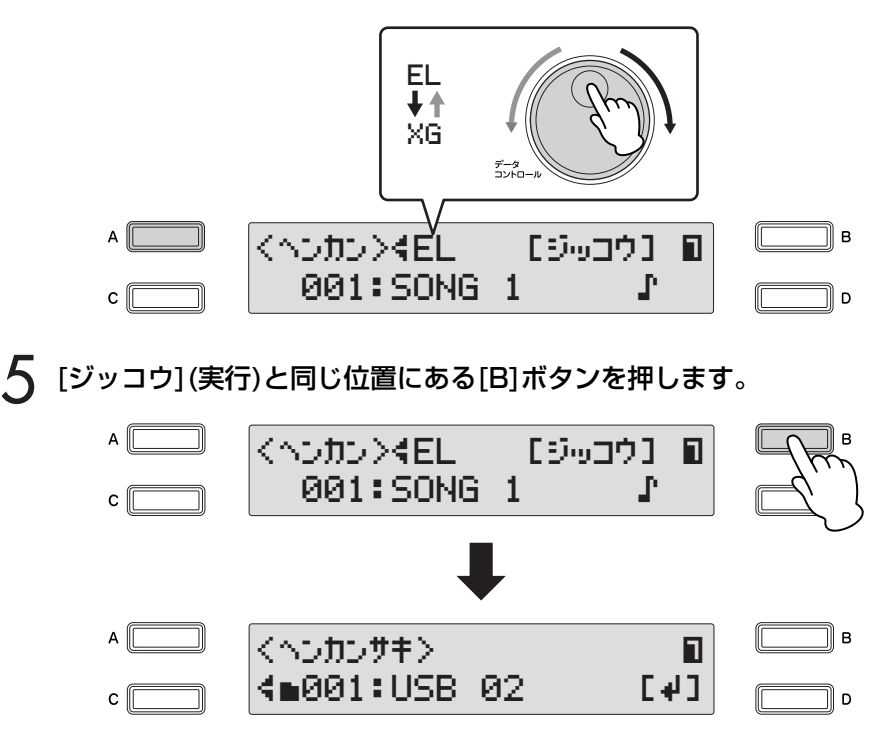

変換後のソングの保存先を指定します。

# 変換後のソングをフロッピーディスクに保存する場合:

[4]と同じ位置にある[D]ボタンを押してメディアの中にあるソングを表示させます。

## 変換後のソングをUSBフラッシュメモリーに保存する場合:

保存先のUSBフラッシュメモリーを選んだあと、手順1で作成したフォルダー (F01~F99の いずれか)を選択し、[4]と同じ位置にある[D]ボタンを押してフォルダーの中にあるソングを表 示させます。

フォルダーの選択については、取扱説明書6章の「3 ソングを選ぶ」をご覧ください。

# [C]ボタンを押して、変換先のソング「new song」を選びます。 7

ソングの選択については、取扱説明書 6章の「3 ソングを選ぶ」をご覧ください。

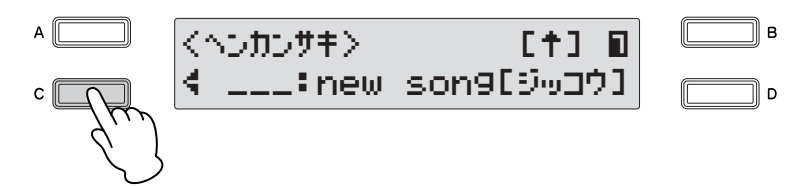

#### [ジッコウ](実行)と同じ位置にある[D]ボタンを押します。 8

ELB→EL変換を行なうかどうかの確認を求めるメッセージが表示されます。[キャンセル]と同 じ位置にある[D]ボタンを押すとソング変換を行なわずに、元の画面に戻ります。

[ヘンカン](変換)と同じ位置にある[C]ボタンを押して、変換を実行します。 変換が終わると、ヘンカン(変換)画面に戻ります。 9

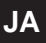

U.R.G., Digital Musical Instruments Division © 2011 Yamaha Corporation

110MW\*\*\*.\*-\*\*B0

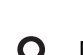

NOTE  $\bigcirc$ 変換後のソングをUSBフラッ シュメモリーに保存する場合、 F01~F99の各フォルダーに保 存できるソングの最大数は、99 ソングです。

௱௱ hmm